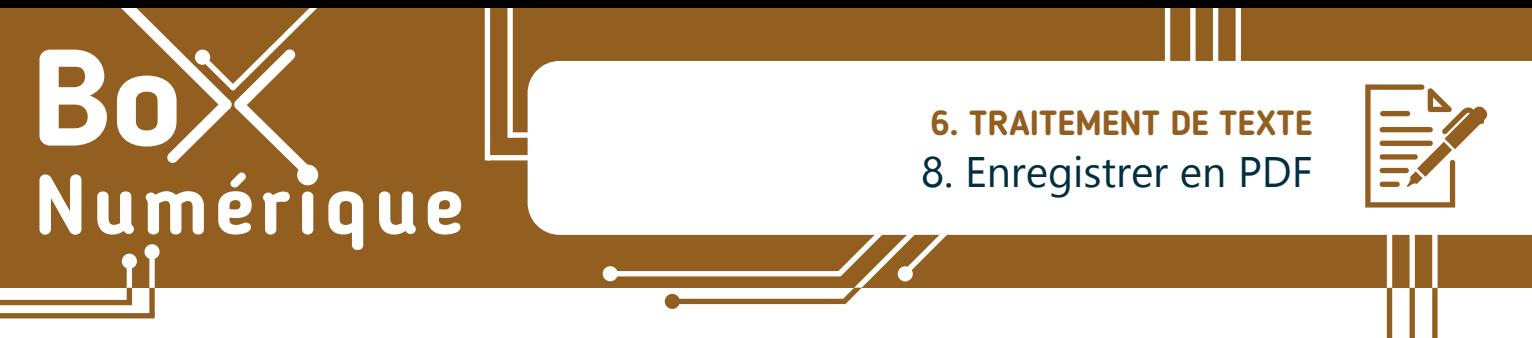

*Le format PDF est très utile si votre document n'a plus besoin d'être modifié ou si vous souhaitez vous assurer que la personne à qui vous l'envoyez puisse l'afficher tel que vous l'avez mis en page sur n'importe quel matériel, smartphone, PC...*

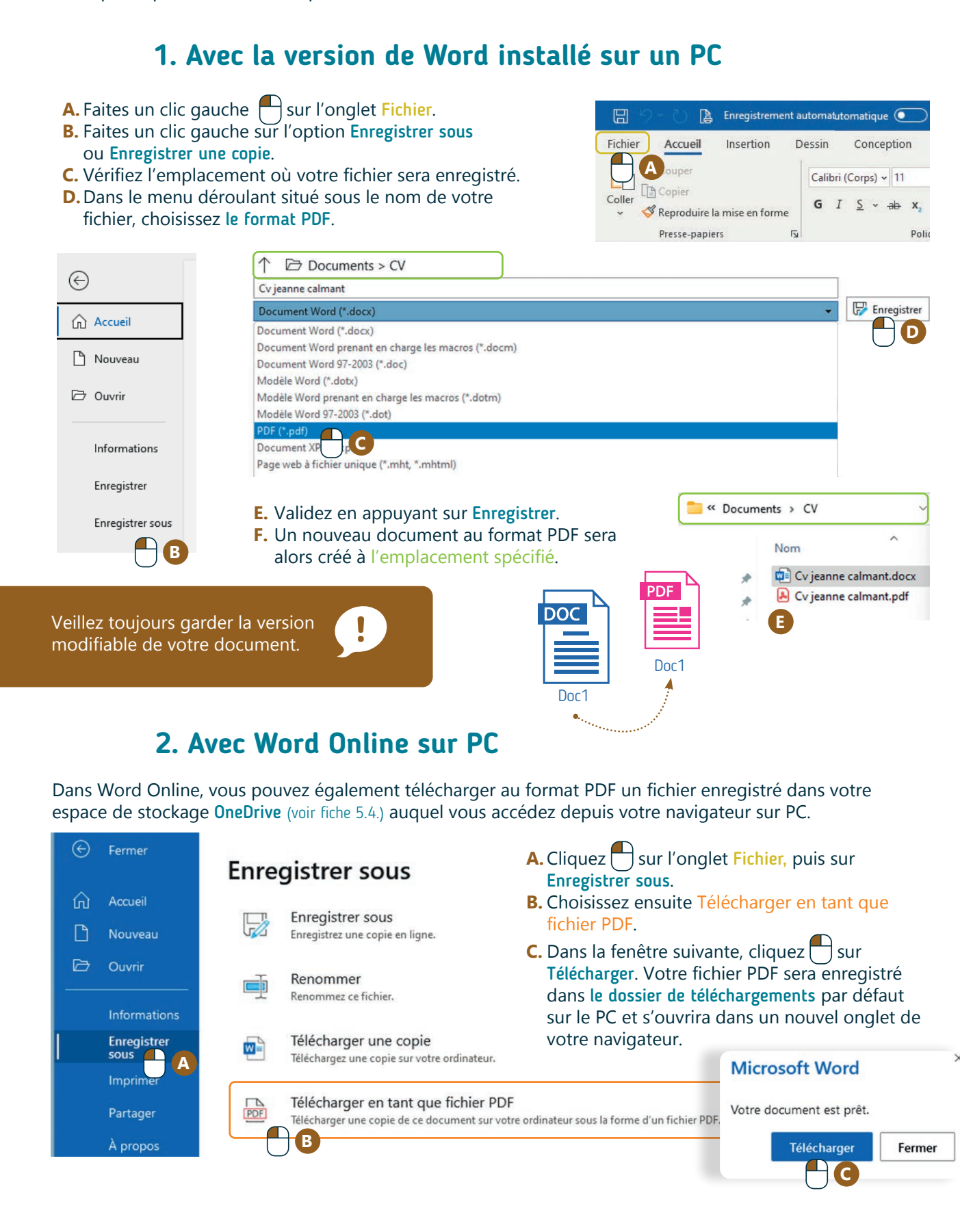

## **3. Avec Word Online sur smartphone**

- **1.** Appuyez  $\frac{1}{2}$  sur les 3 points ou 3 barres dans la barre d'outils.
- **2.** Choisissez Imprimer.

wwww.interface3namur.be/box-numerique

namul

INTEr

- **3.** Dans le second écran, sélectionnez « Enregistrer au format PDF ».
- 4. puis appuyez **S** sur le bouton jaune «PDF».
- **5.** Choisissez enfin l'endroit où vous souhaitez qu'il soit stocké.

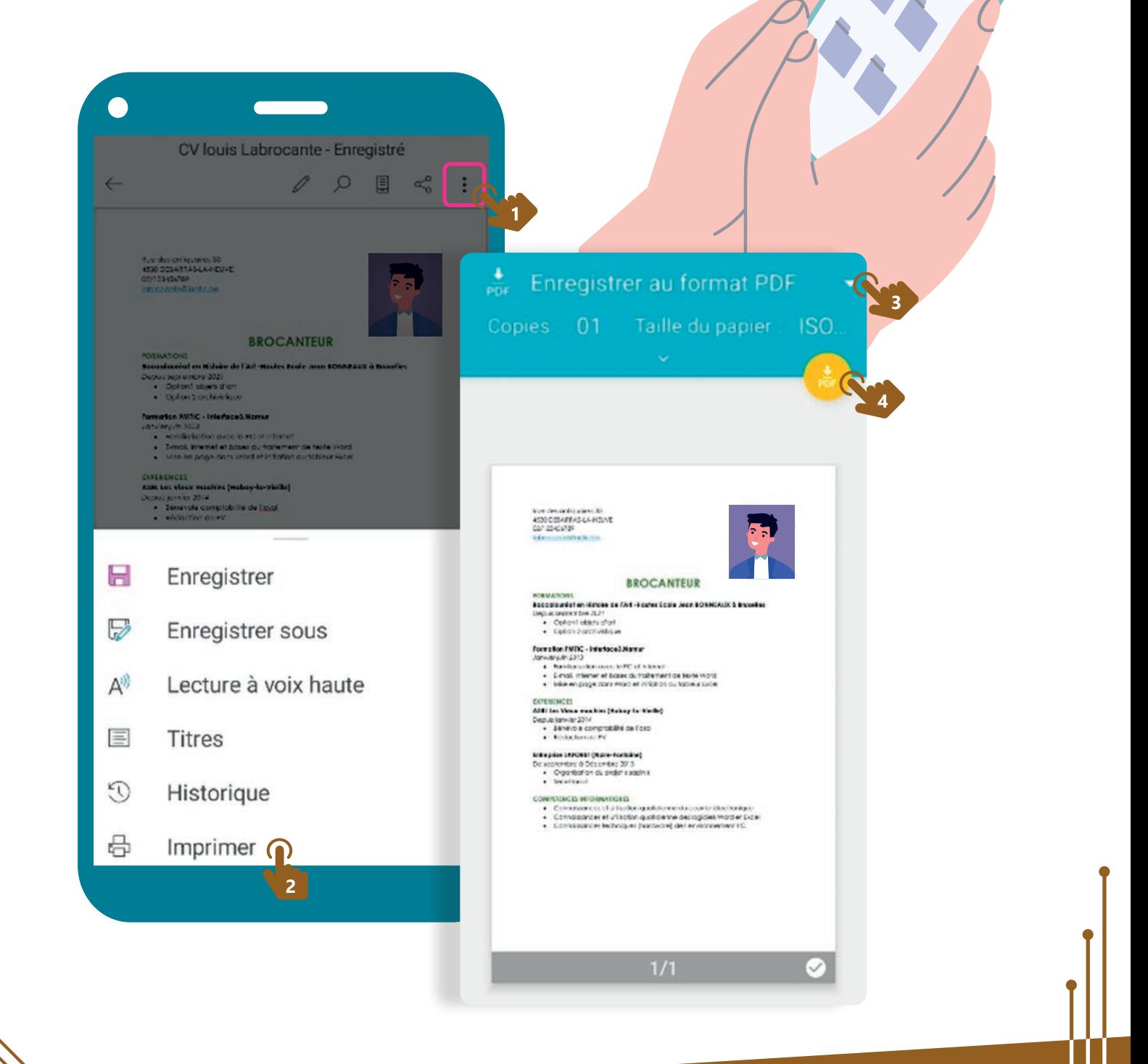

6. TRAITEMENT DE TEXTE 8. Enregistrer en PDF Dernière mise à jour en novembre 2022

Projet réalisé avec le soutien du Fonds "ING Fund for a more Digital Society", géré par la Fondation Roi Baudouin

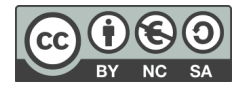